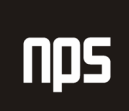

hiša poslovnih rešitev

# LIKVIDATURA

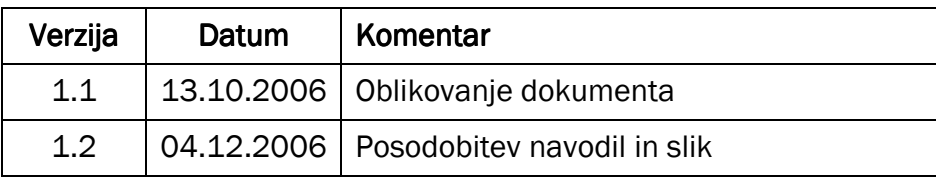

### KAZALO

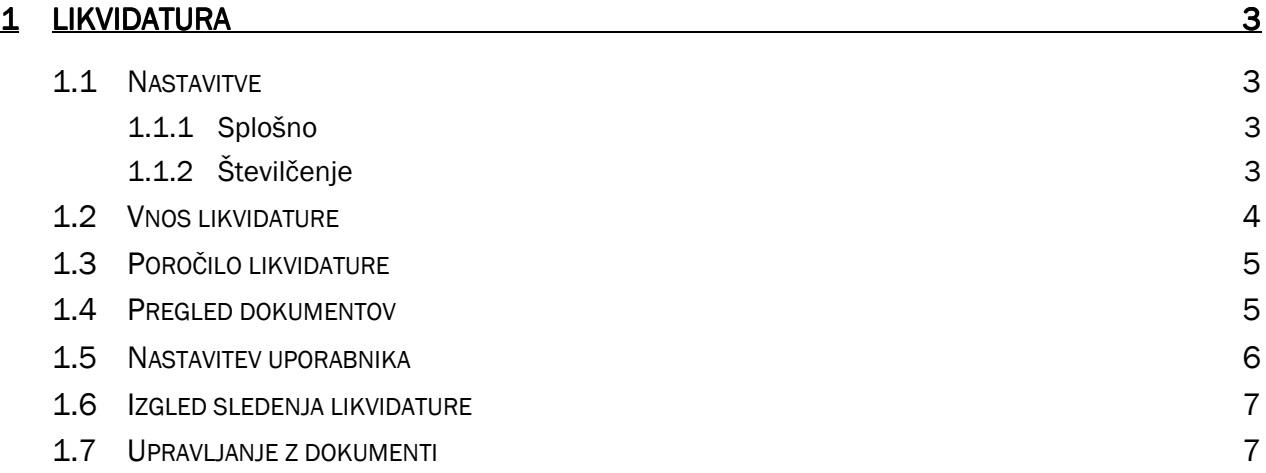

## 1 LIKVIDATURA

Modul Likvidatura je namenjen spremljanju in nadzoru poti dokumentov po podjetju. Vse dokumente na enem mestu (recepcija) vnesemo v sistem in jih kasneje »dodeljujemo« pravim uporabnikom. Če je več uporabnikov, modul spremlja vso zgodovino poti dokumenta.

#### 1.1 Nastavitve

Preden prvič pričnemo z delom v modulu likvidatura moramo nastaviti nekaj nastavitev. Najdemo jih pod Vodenje financ/Likvidatura/Nastavitev likvidature

#### 1.1.1 Splošno

Nastavitve se nanašajo predvsem na tok dokumentov, ki je odvisen od organizacije podjetja.

Na zavihku Splošno nastavimo kdo bo potrdil katero od vrst dokumentov.

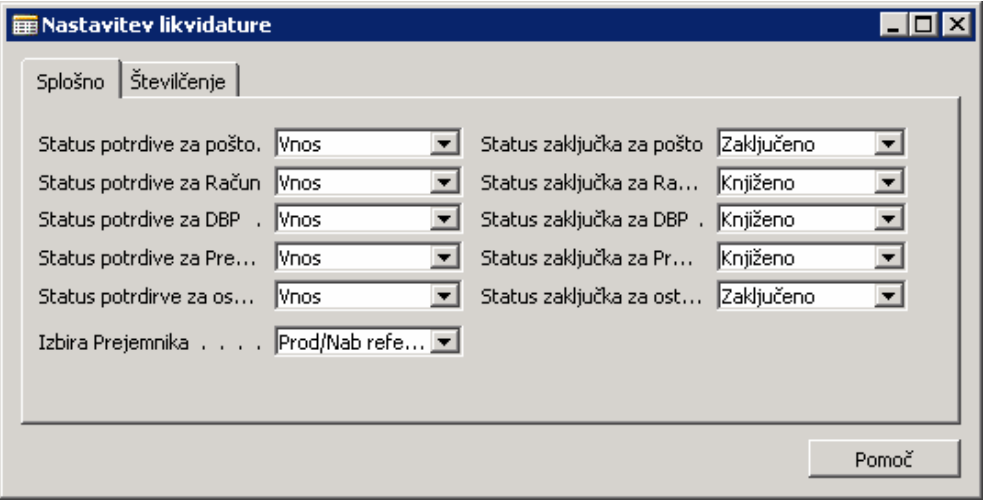

Slika 1: Nastavitev likvidature

Z zgoraj omenjeno nastavitvijo določimo:

**Status potrditve** 

S tem nastavimo kje se določeni dokumenti vnašajo v podjetju

**Status zaključka** 

S tem določimo kdaj so dokumenti zaključeni in njihovega stanja ni več mogoče spreminjati.

#### 1.1.2 Številčenje

Na zavihku Številčenje izberemo številčno serijo, ki jo bomo uporabljali za številčenje vrstic likvidature. Števično serijo moramo predhodno nastaviti v Glavna knjiga/Nastavitve/Številčne serije.

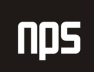

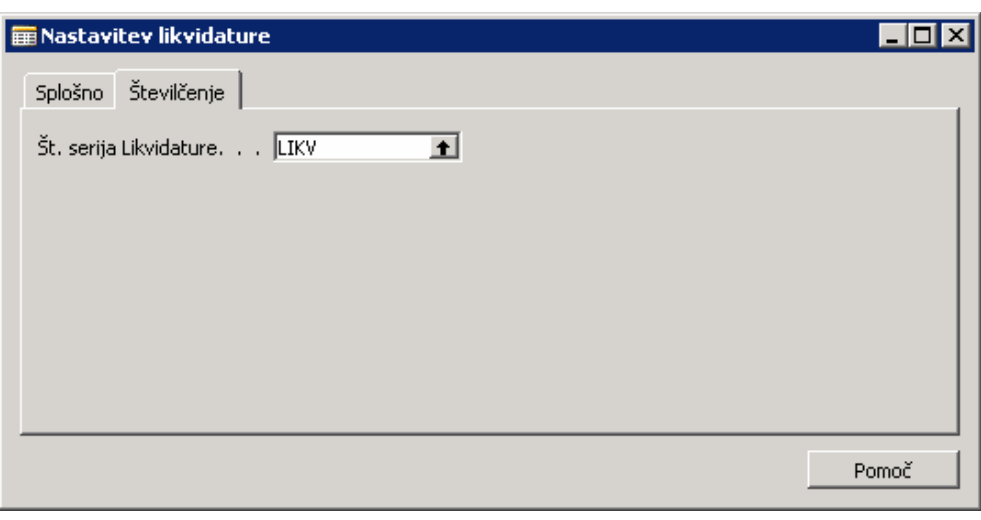

#### Slika 2: Številčenje

### 1.2 Vnos likvidature

Likvidaturo vnašamo tako, da kliknemo na Likvidatura/ Vnos.

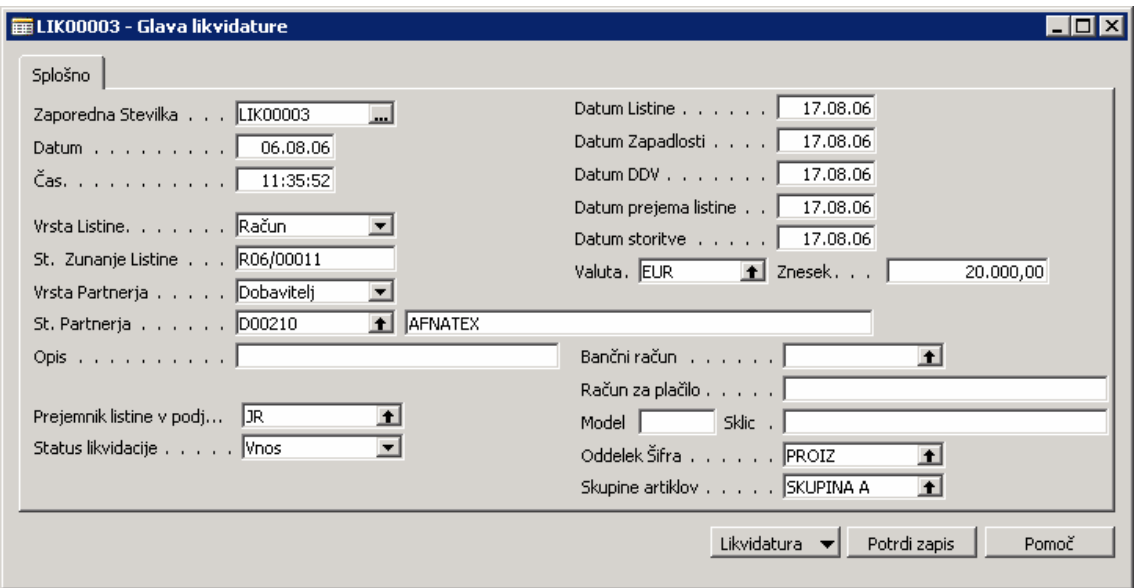

Slika 3: Vnos likvidature

- " Zaporedna številka se generira sama v skladu z nastavitvijo številčne serije:
- Ostale podatke vnesemo v skladu s pravili v podjetju (SM, SN) oz. jih prepišemo z dokumenta.
- V polje Vrsta Listine vnesemo vrsto prispelega dokumenta (Račun, Pošta, Dobropis, ...). Od tega vnosa je odvisno v katerem podmeniju bomo kasneje lahko dodajali podatke.
- V polje Prejemnik listine v podjetju vpišemo uporabnika, ki mu je dokument namenjen.

Nekateri vnosi (Datum listine, prejemnik, ...) so obvezni in brez njih ne moremo potrditi vnešene likvidature. Likvidaturo potrdimo s pritiskom na gumb Potrdi zapis.

Ko je likvidatura potrjena, jo glede na vrsto listine spremljamo v menijih Pošta, Računi, Dobavnice, ... V teh menijih vsak uporabnik pregleduje svoje (glede na polje prejemnik) dokumente in jim dodaja ustrezne podatke (Št. knjiženega dokumenta, Status likvidature, ...) ali pa določi novega prejemnika, če je on že opravil svoje ali pa je ugotovil, da je dokument namenjen (še) komu drugemu. Za vsako spremembo se generira nova vrstica likvidature, tako da imamo znano celotno zgodovino potovanja dokumenta.

## 1.3 Poročilo likvidature

S poročilom izpis likvidature si lahko izpisujemo likvidaturo glede na izbrane parametre:

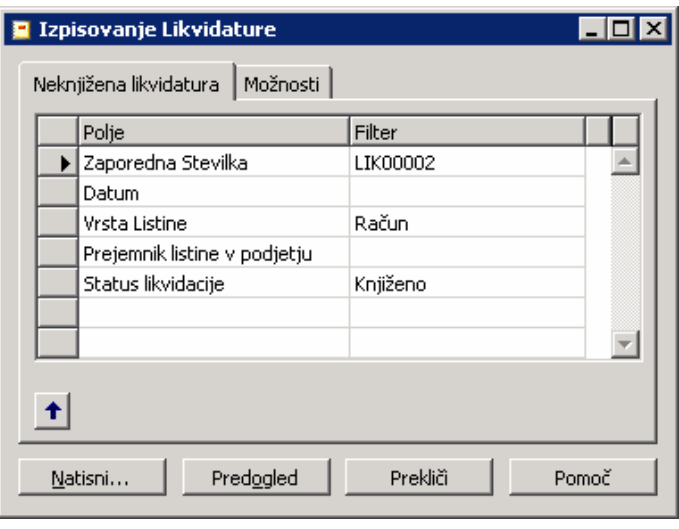

Slika 4: Izpis likvidature

V vsakem polju lahko določimo vrednost, če pa ne določimo ničesar, se nam bo izpisala vsa likvidatura. Iz poročila lahko vidimo kakšen status ima posamezni dokument, kateri uporabnik ima največ odprtih dokumentov, ...

## 1.4 Pregled dokumentov

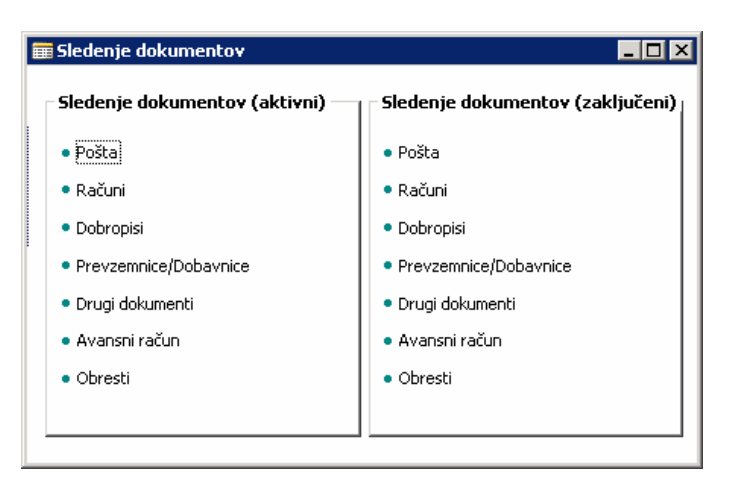

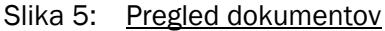

Dokumente delimo na aktivne (v kolikor se z njimi kaj dogaja), in na zaključene, ko so dejansko likvidirani.

Opozoriti je potrebno, da se statusi potrditve spreminjajo ročno za vse dokumente, medtem ko se sami sistemsko zaključita samo dva vrsti dokumenta in sicer dobropis in račun.

### 1.5 Nastavitev uporabnika

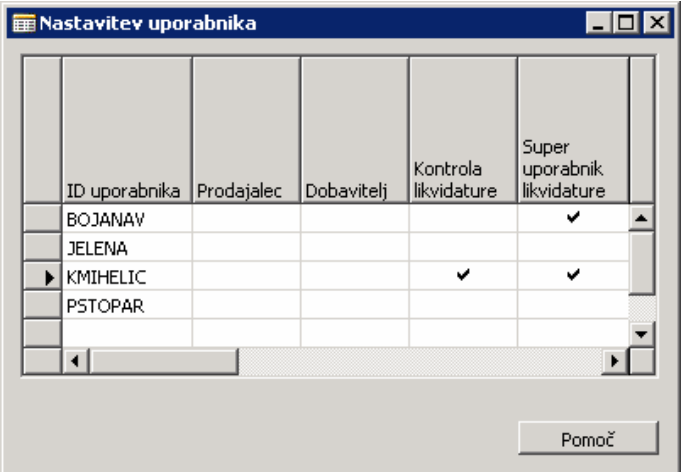

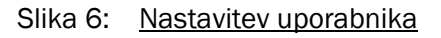

V tabeli nastavitev uporabnika (Administracija/Nastavitev programa/Uporabniki/Nastavitev uporabnika) določimo uporabnike likvidature in njihove povezave:

- Kot dobavitelja,
- Kot prodajalca,
- Kontrolo likvidature (kontrolirajo se sistemsko zneski),
- Superuporabnika likvidature pomeni da vidi vse dokumente od vseh uporabnikov.

V kolikor nimamo potrditvene kljukice superuporabnik se uporabniku prikažejo samo tisti dokumenti ki so mu dodeljeni.

# 1.6 Izgled sledenja likvidature

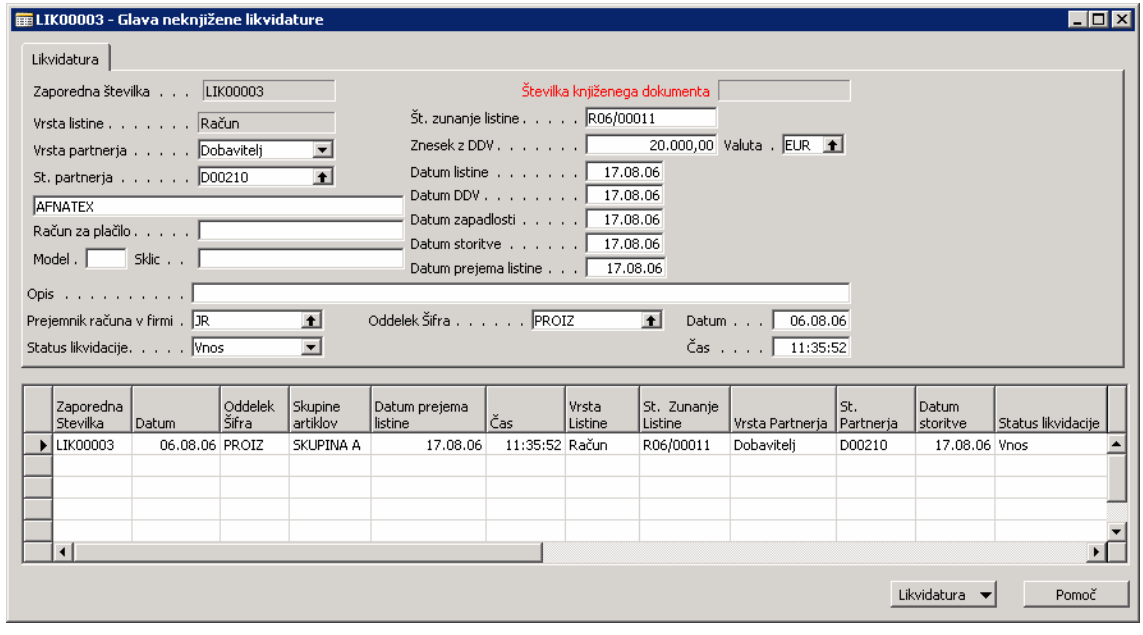

Slika 7: Glava neknjižene likvidature

Glava dokumenta vsebuje podatke o dokumentu ki je prispel v podatke, medtem ko vrstice predstavljajo status poti in likvidacije dokumenta v samem podjetju.

## 1.7 Upravljanje z dokumenti

Likvidatura je namenjena sledenju dokumentov ob sprejemu v podjetjje ter kroženju dokumentov v podjetju. Sledenje dokumentov se opravlja na osnvi vnosnega obrazca, kjer izpolnimo osnovne podatke o pošiljatelju ter polja opremimo z vrednostmi. Premikanje dokumentov znotraj podjetja se opravlja v likvidaturi ročno.

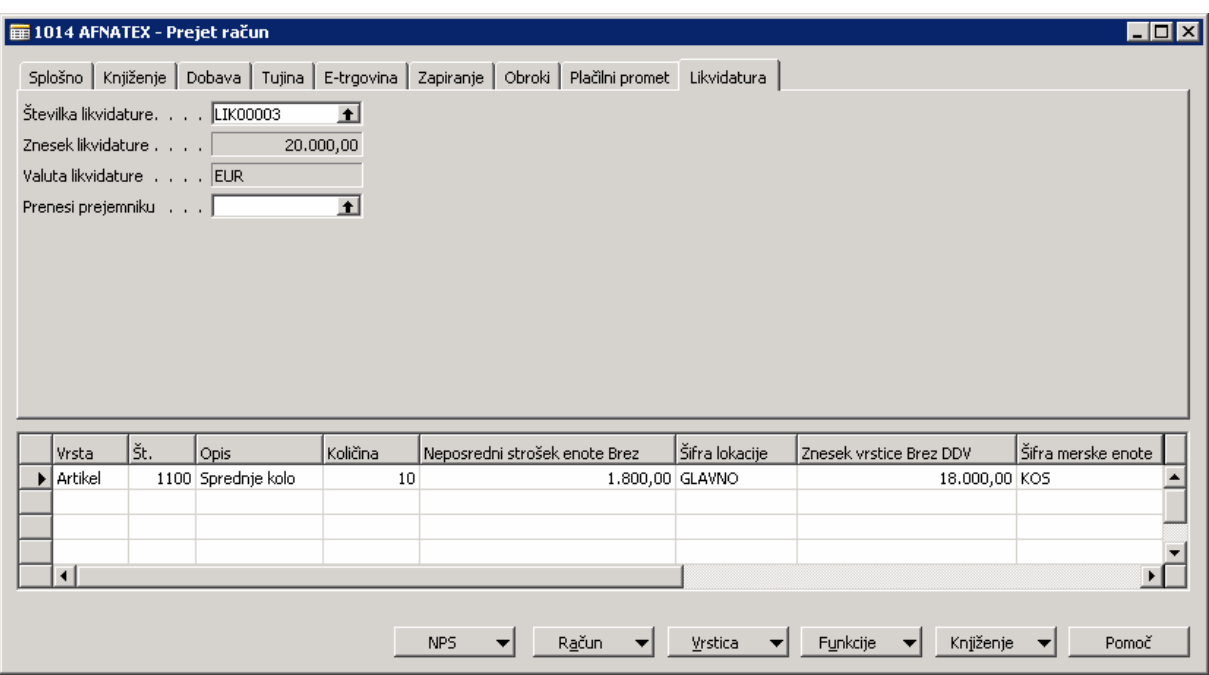

Slika 8: Prejeti računi

Likvidatura se na nabavni strani poveže preko naloga in računa ter dobropisa. Ob povezovanju se dokument izpolni z podatki o dobavitelju in podatki o vrednostih. Ko dokument zaključimo ga pred knjiženjem izdamo, s tem se vzpostavi kontrola likvidature, saj se le ob izdanem dokumentu izračuna vrednost.